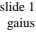

# **Python While Loop**

### П #!/usr/bin/python n=12

 $i=1$ while i<=12: print i,"x 8 =", i\*8  $i=$  $i+1$ print "hello world"

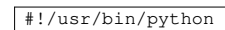

 $\overline{\phantom{a}}$ 

def mult8(i): return i\*8

for i in range $(1,13)$ : print  $i, "x 8 =",$  mult8(i)

**Python Functions**

slide 3 gaius

# **if statement and functions**

#!/usr/bin/python

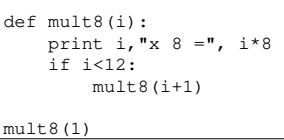

# **Python Modules**

- there are many Python modules available  $\Box$
- which cover many topics  $\overline{\phantom{a}}$ 
	- networking modules  $\blacksquare$
	- graphic modules, OpenGL, GUI, graphing ш
	- $\blacksquare$ mail, http, telnet, pop3, imap modules
	- operating system modules  $\blacksquare$
- html parsing modules  $\Box$
- examine the Python modules python online docs  $\overline{\phantom{a}}$ 〈http://floppsie.comp.glam.ac.uk/ python/html/index.html〉

# **urllib**

 $\overline{\mathbb{R}}$ ftp, http and local file access #!/usr/bin/python

 $\overline{\phantom{a}}$ 

from urllib import urlretrieve

urlretrieve("http://floppsie.comp.glam.ac.uk/index.html", "temp.html")

slide 7 gaius

slide 5 gaius

# **urllib example**

#!/usr/bin/python

```
import os
import urllib
Version = \sqrt{n}1.5"
filename = "python-%s.tar.gz" % Version
remoteaddr = "ftp://ftp.python.org/pub/python/src/"
print "attempting to download a file", filename,
print "from", remoteaddr
urllib.urlretrieve(remoteaddr + filename,
                   filename)
```
- in this example the contents of the string being П passed to the function (method) is incorrect
	- the python file has moved, so see if you can  $\blacksquare$ locate a similar file on the remote website and then modify the above code to download this new file
	- hint use a browser to navigate to the correct file,  $\blacksquare$ then cut and paste the url into your code

slide 8 gaius

## **smtp module**

Simple Mail Transport Protocol is the most common  $\Box$ protocol whereby email is transmitted across the Internet

### **The State** #!/usr/bin/python

```
import smtplib, string, sys, time
mailserver = "localhost"
From = string.strip(raw_input("From: "))
To = string.strip(raw_input("To: "))Subject = string.strip(raw_input("Subject: "))
Date = time.ctime(time.time())
Header = ("From: %s\nTo: %s\nDate: %s\nSubject: %s\n\n"
          % (From, To, Date, Subject))
Text = "my message"server = smtplib.SMTP(mailserver)
failed = server.sendmail(From, To, Header + Text)
server.quit()
if failed:
   print "failed to send mail"
else:
   ..<br>print "all done.."
```
slide 9 gaius

## **Testing your mail program**

\$ **python sendmail1.py**

- be careful to ensure that your code is indented  $\blacksquare$ correctly
- n be very careful not to name your file to a name used by a library you are importing
- for example do **not** call this file string.py  $\blacksquare$
- #!/usr/bin/python

import string

words=string.split("hello world again") print words

slide 11 gaius

# **Python Gotya's**

the python interpreter will read your file twice

### one when you run the file  $\overline{\phantom{a}}$

- $\overline{\phantom{a}}$ and again when it comes across the import string !
- name the file teststring and it will work fine
	- if you did call it string.py and run then you  $\blacksquare$ will need to remove string.py and also string.pyc

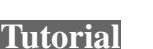

- type in the urllib example given during the lecture  $\Box$ and check that it works
	- $\mathbb{R}^n$ now modify this example so that your script prompts the user for
		- the url n.
		- the local file name Ē
- write a python program which writes some text to a  $\blacksquare$ file (hint see file handling in python notes)
- $\overline{\phantom{a}}$ write a python program which appends some text to the file
- write a python program which reads the contents of a  $\overline{\phantom{a}}$ file and displays it on the screen
- now write a python program which prints a small  $\blacksquare$ menu and depending upon the input choice (1, 2, 3) calls, a function:
	- $\blacksquare$ to write text to a file
	- to append text to a file Ī.
	- to read the file and display the contents $\overline{\phantom{a}}$

slide 12 gaius